### **How to Mark Student As Transfer**

Kavayitri Bahinabai Chaudhari North Maharashtra University Jalgaon

# Log on to http://nmuj.digitaluniversity.ac

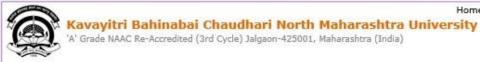

Home «My Login «My Settings «Logout «Calender »SiteMap «Contact Us

Change Language 🔹 Change Theme

\* Courses \* Colleges & Institutions \* Schools \* Admissions-AY 2019-2020 \* Online Results Oct/Nov 2019 \* DEEL(External Mode) \* e-Suvidha Services \* Scholarships \* Examinations \* Download Various Forms \* Convocations \* Online Application \* Results

| University                                                                                                    |                                        |                                                                                                    | User          |                 |
|----------------------------------------------------------------------------------------------------|----------------------------------------|----------------------------------------------------------------------------------------------------|---------------|-----------------|
| About University                                                                                                    | L-a                                    |                                                                                                    | Password      |                 |
| >University Song                                                                                                    |                                        | a sare survey foundlo, sussing                                                                                                    | 1             | G               |
| > Organizational<br>Structure                                                                                        |                                        |                                                                                                    | Forgot Passwo | rd              |
| <ul> <li>Accreditation &amp;<br/>Recognition</li> </ul>                                                              |                                        |                                                                                                    | *             | 1               |
| >Awards & Honors                                                                                                    |                                        |                                                                                                    |               | Download        |
| > Tribunal                                                                                                    | 1000 C 100 C 100 C                     | 970 1979 9 8 1980 1981 1998 198                                                                                                    | A MARKET      | Download        |
| ▶Statistics                                                                                                    | suncements -                           | e User Role Creation Video Presentation New e                                                                                                    | -5            | eSuwidha        |
| >Maharashtra Public<br>University Act 2016<br>New                                                                    | News and Events                        | Application Forms                                                                                                    |               | mobile app      |
| >Lab to Land Project                                                                                                 |                                        |                                                                                                    |               |                 |
| <ul> <li>&gt; Maharashtra Prohibition<br/>Of Ragging Act, 1999</li> <li>&gt; Right to Information<br/>Act</li> </ul> |                                        | <ul> <li>Click here to fill online Request/ Updation<br/>form for receiving SMS alerts regarding e-<br/>Suvidha /Examination /University Activities<br/>to College New</li> </ul> | 120           | - 🗍             |
| >University Job Opening                                                                                              |                                        | How to Obtain Various Certificate                                                                                                    |               |                 |
| >Colleges/Institutes Job                                                                                             |                                        | Click Here to download various forms                                                                                                    | -             |                 |
| Openings                                                                                                    |                                        |                                                                                                    | Onlin         | e Application   |
| > Tenders New                                                                                                    |                                        | Circular Regarding Registration Of Mobile<br>Numbers To Receive SMS Alerts From                                                                                                   | tor Admis     | sion/Enrollmen  |
| >Advertisement                                                                                                    | et 1 en 11 en 11 an 12 a               | University<br>Application form for New Colleges for                                                                                                    | Rich          | 6-1             |
| Activities/Services                                                                                                  | 1                                      | getting Digital College Software                                                                                                    |               | m.n.n           |
| >Department of                                                                                                    |                                        | More                                                                                                    |               | lickinere       |
| Student's Welfare                                                                                                    | Downloads                              | Circulars/Notices                                                                                                    | A SE          |                 |
| Knowledge Resource<br>Center                                                                                         |                                        |                                                                                                    |               | A shy           |
| >Syllabi                                                                                                    | How to generate Desk Number on Seat    | Circular regarding Guidelines for Admission<br>Data Uploading of Pattern Change Students                                                                                          | am            |                 |
| >Academic Calendar                                                                                                   | Summary New                            |                                                                                                    | Acadami       | K Voor 2010 20  |
| >Events/ Conferences/                                                                                                | Push Notification in e-Suvidha App New | of AY 2019-20 New                                                                                                    | Academ        | ic Year 2019-20 |

### Click on "Admission" Tab

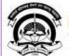

Home «My Login » My Settings «Logout «Calendar »Sitemap «Contact Us «Switch TO OA Kavayitri Bahinabai Chaudhari North Maharashtra University

A' Grade NAAC Re-Accredited (3rd Cycle) Jalgaon-425001, Maharashtra (India)

Course Definition | College Definition | Admissions | Registration | Administration | Messaging | Pre Examination | Examination | Reports | Student Profile | Invoice | Dashboard | Student Facilitation Center |

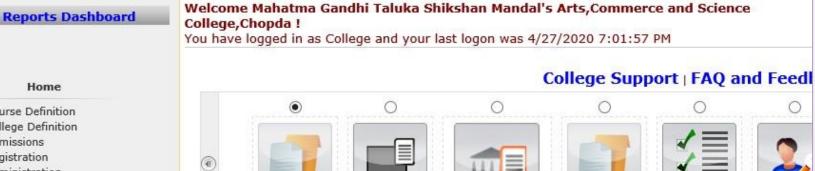

College Definition

#### Home

- Course Definition
- College Definition
- Admissions Registration
- Administration
- Messaging
- Pre Examination
- Examination
- Reports
- Student Profile
- Invoice
- Dashboard
- Student Facilitation Center

#### Calender

▷ 01/05/2020 Maharashtra Din Holiday

Portal

- ◊ 07/05/2020 Buddha Pournima Holiday
- 25/05/2020 Ramzan-Id (Id-Ul-Fitr) (Shawal-1) Holiday

Course

Definition

- ◊ 01/08/2020 Bakri Id (Id-Uz-Zuha) Holiday
- ▷ 15/08/2020 Independence Day Holiday
- ▷ 16/08/2020 Parsi New Year (Shahenshahi) Holiday
- ▷ 18/08/2020 Pola Holiday
- ▷ 22/08/2020 Ganesh Chaturthi Holiday
- ▷ 30/08/2020 Moharum Holiday
- ▷ 02/10/2020 Mahatma Gandhi Jayanti Holiday
- ▷ 25/10/2020 Dasara Holiday
- ♦ 30/10/2020 Id-E-Milad Holiday
- ♦ 13/11/2020 Dhantrayodashi (Regarding Diwali) Holiday
- ▶ 14/11/2020 Diwali Amavasaya (Laxmi Pujan) Holiday

Registration

Administra

Set Default M

Admissions

# Click on "Transfer Student"

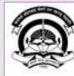

Home «My Login » My Settings «Logout «Calendar «Sitemap «Contact Us «Switch TO OA Kavayitri Bahinabai Chaudhari North Maharashtra University

'A' Grade NAAC Re-Accredited (3rd Cycle) Jalgaon-425001, Maharashtra (India)

Application Form Management | New Registration | Pre-filled Admission Forms | Registered Student Admissions | Transferred Student Admissions | Search Student | Transfer Student | Cancel Admission | Allocate Division | Generate Roll Number | Reports |

**Reports Dashboard** 

College Name : Mahatma Gandhi Taluka Shikshan Mandal's Arts,Commerce and Science College, Chopda, Chopada College Code : 140022

#### Admissions

#### Admissions

Application Form

Management

- New Registration
- Pre-filled Admission Forms
- Registered Student
- Admissions
- Transferred Student Admissions
- Search Student
- Transfer Student
- Cancel Admission
- Allocate Division
- Generate Roll Number
- Reports

### 8

### New Registration

Admission process for students who does not have PRN number assigned by the University.

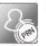

### **Registered Student Admissions**

Admission process for students who are having PRN number assigned by the University.

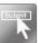

### **Transferred Student Admissions**

Admission process for student who are transferred to this college having PRN assigned by University.

# Click on "Mark Student as Transfer"

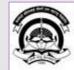

Kavayitri Bahinabai Chaudhari North Maharashtra thiloginaty y Settings «Logout «Calendar «Sitemap «Contact Us «Switch TO OA 'A' Grade NAAC Re-Accredited (3rd Cycle) Jalgaon-425001, Maharashtra (India)

Application Form Management | New Registration | Pre-filled Admission Forms | Registered Student Admissions | Transferred Student Admissions | Search Student | Transfer Student | Cancel Admission | Allocate Division | Generate Roll Number | Reports |

| Reports Dashboard                                                                                                    | College Name : Mahatma Gandhi Taluka Shikshan Mandal's Arts,Commerce and Science College, Chopda, Chopada College<br>Code : 140022 |
|----------------------------------------------------------------------------------------------------|----------------------------------------------------------------------------------------------------|
|                                                                                                    | Transfer                                                                                                    |
| Transfer Student                                                                                                    |                                                                                                    |
| <ul> <li>Mark Student as Transfer</li> <li>Print Transfer certificate</li> <li>Cancel Transfer</li> <li>Custom Transfer</li> <li>Certificate</li> </ul> |                                                                                                    |
|                                                                                                    |                                                                                                    |

# Enter PRN & Click on "Search" Button

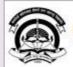

Home «My Login » My Settings «Logout «Calendar «Sitemap «Contact Us «Switch TO OA Kavayitri Bahinabai Chaudhari North Maharashtra University 'A' Grade NAAC Re-Accredited (3rd Cycle) Jalgaon-425001, Maharashtra (India)

Application Form Management | New Registration | Pre-filled Admission Forms | Registered Student Admissions | Transferred Student Admissions | Search Student | Transfer Student | Cancel Admission | Allocate Division | Generate Roll Number | Reports |

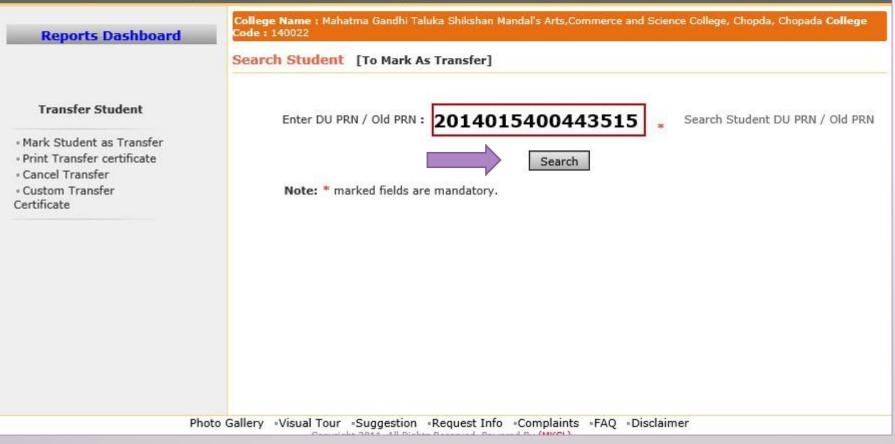

# Click on "Mark As Transfer – Confirm"

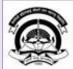

Home «My Login » My Settings «Logout «Calendar »Sitemap «Contact Us «Switch TO OA Kavayitri Bahinabai Chaudhari North Maharashtra University

'A' Grade NAAC Re-Accredited (3rd Cycle) Jalgaon-425001, Maharashtra (India)

Application Form Management | New Registration | Pre-filled Admission Forms | Registered Student Admissions | Transferred Student Admissions | Search Student | Transfer Student | Cancel Admission | Allocate Division | Generate Roll Number | Reports |

Reports Dashboard

College Name : Mahatma Gandhi Taluka Shikshan Mandal's Arts,Commerce and Science College, Chopda, Chopada College Code : 140022

Mark As Transfer - Student: BARI SONAK TIRTHARAJ, PRN: 2014015400443515, Old PRN: Not Available

#### Transfer Student

#### Student Details

Mark Student as Transfer
 Print Transfer certificate
 Cancel Transfer
 Custom Transfer
 Certificate

| Gender :             | Male                    |
|----------------------|-------------------------|
| Place of Birth :     | BHUSAWAL                |
| Date of Birth :      | 17 Dec 1996             |
| Mother's Full Name : | ROHINI TIRTHARAJ BARI   |
| Father's Full Name : | TIRTHARAJ SADASHIV BARI |
| Student PRN Number : | 2014015400443515        |
| Full Name :          | BARI SONAK TIRTHARAJ    |
|                      |                         |

### Student Course Details B.Sc. - FY B.Sc. - Regular - CGPA Pattern - Sem-I B.Sc. - FY B.Sc. - Regular - CGPA Pattern - Sem-II

Mark As Transfer -Confirm

Note: 1. No operations are possible once the student is marked as Transfer. 2. To Cancel the Confirmed Transfers please use Cancel Transfer link.

### Click on "Yes"

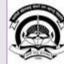

Home «My Login » My Settings «Logout «Calendar »Sitemap «Contact Us «Switch TO OA Kavayitri Bahinabai Chaudhari North Maharashtra University

'A' Grade NAAC Re-Accredited (3rd Cycle) Jalgaon-425001, Maharashtra (India)

Application Form Management | New Registration | Pre-filled Admission Forms | Registered Student Admissions | Transferred Student Admissions | Search Student | Transfer Student | Cancel Admission | Allocate Division | Generate Roll Number | Reports |

Reports Dashboard

College Name : Mahatma Gandhi Taluka Shikshan Mandal's Arts,Commerce and Science College, Chopda, Chopada College Code : 140022

Mark As Transfer - Student: BARI SONAK TIRTHARAJ, PRN: 2014015400443515, Old PRN: Not Available

#### **Transfer Student**

Mark Student as Transfer
 Print Transfer certificate
 Cancel Transfer
 Custom Transfer
 Certificate

| Full Na<br>Student PRN Num                                             | Confirm                                                                                                    |  |
|------------------------------------------------------------------------|----------------------------------------------------------------------------------------------------|--|
| Father's Full Na<br>Mother's Full Na<br>Date of B<br>Place of B<br>Gen | No operations are possible once the student is<br>marked as Transfer.<br>Are you sure you wish to mark this Student as<br>Transfer? |  |
| Student Course D<br>.Sc FY B.Sc Reg<br>.Sc FY B.Sc Regular             | - CGPA Pattern - Sem-II                                                                                                    |  |
|                                                                        | Mark As Transfer -Confirm                                                                                                    |  |

# **Student Mark As Transfer is confirmed**

|   | CEED. |    |
|---|-------|----|
| 4 |       | 9  |
| 4 |       | Ŷ  |
| 1 | XIIX  | I, |
| 1 | 1     | 2  |

Home «My Login » My Settings «Logout «Calendar «Sitemap »Contact Us «Switch TO OA Kavayitri Bahinabai Chaudhari North Maharashtra University

'A' Grade NAAC Re-Accredited (3rd Cycle) Jalgaon-425001, Maharashtra (India)

Application Form Management | New Registration | Pre-filled Admission Forms | Registered Student Admissions | Transferred Student Admissions | Search Student | Transfer Student | Cancel Admission | Allocate Division | Generate Roll Number | Reports |

Reports Dashboard

College Name : Mahatma Gandhi Taluka Shikshan Mandal's Arts,Commerce and Science College, Chopda, Chopada College Code : 140022

Mark As Transfer - Student: BARI SONAK TIRTHARAJ, PRN: 2014015400443515, Old PRN: Not Available

#### **Transfer Student**

Mark Student as Transfer
 Print Transfer certificate

Cancel Transfer

Custom Transfer

Certificate

#### Student transfer is confirmed. Now you can print Transfer Certificate.

Student Details

Full Name : BARI SONAK TIRTHARAJ Student PRN Number : 2014015400443515 Father's Full Name : TIRTHARAJ SADASHIV BARI Mother's Full Name : ROHINI TIRTHARAJ BARI Date of Birth : 17 Dec 1996 Place of Birth : BHUSAWAL Gender : Male

Student Course Details B.Sc. - FY B.Sc. - Regular - CGPA Pattern - Sem-I B.Sc. - FY B.Sc. - Regular - CGPA Pattern - Sem-II

Mark As Transfer -Confirm

Note: 1. No operations are possible once the student is marked as Transfer. 2. To Cancel the Confirmed Transfers please use Cancel Transfer link.

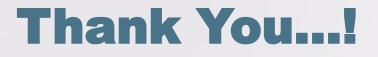

For Any Assistance Contact;
e-Suvidha Student Facilitation Center,
Room No :101
Dr. A.P.J. Abdul Kalam Vidyarthi Bhavan,
Kavayitri Bahinabai Chaudhari, North Maharashtra University,
Jalgaon.

**Phone** - 0257-2258418, 9403002042, 9403002015, 9403002018, 9403002054, 9403002024, 9403002082,

Email - sfc@nmuj.digitaluniversity.ac